# **EK9160: OPC-UA with UaExpert**

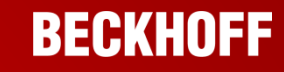

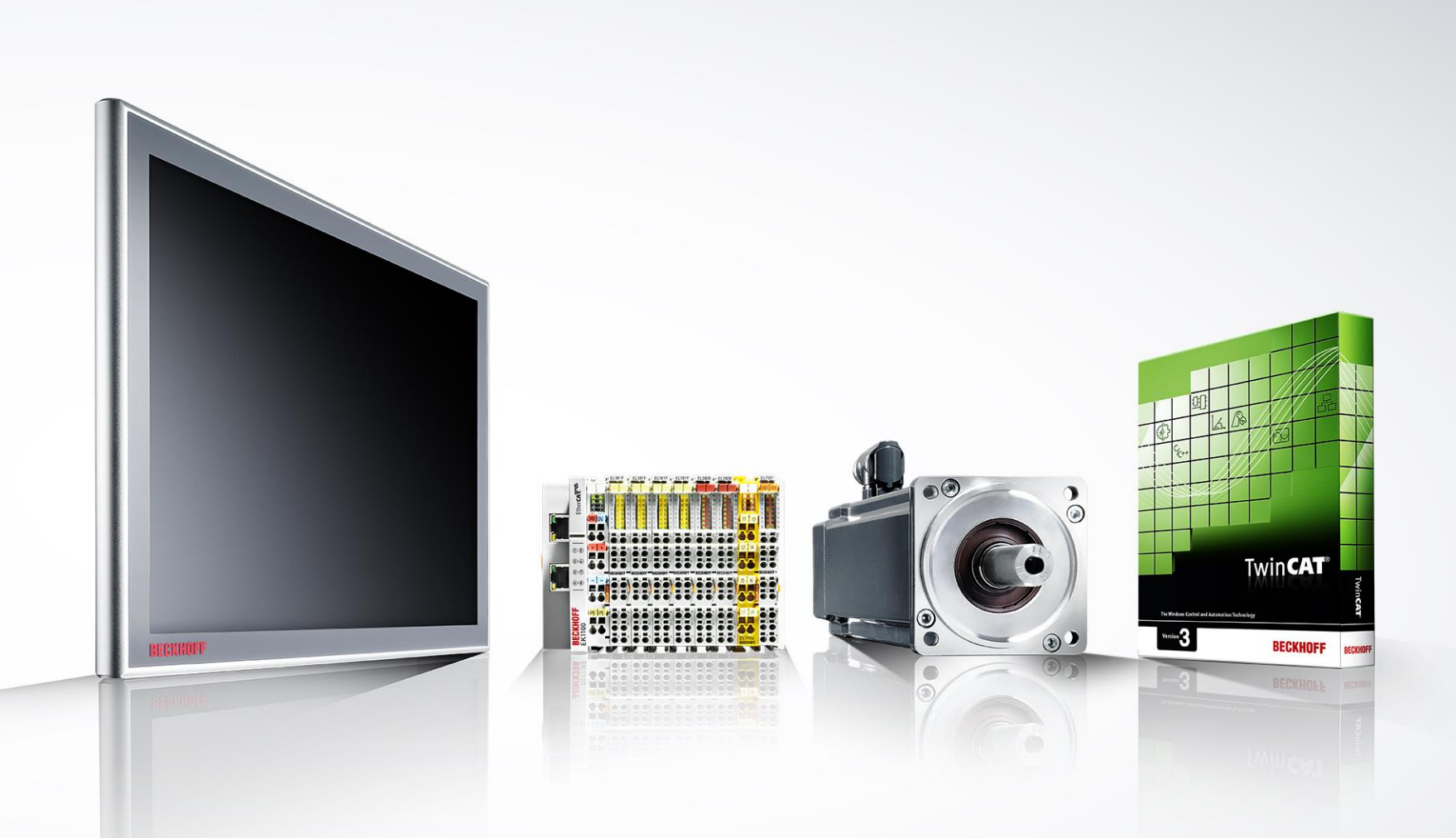

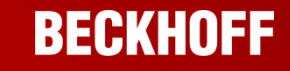

This guide shows the steps to establish an OPC-UA connection with the UaExpert software and obtain signal values from the EK9160.

The EK9160 documentation is in progress. These information do not claim to be complete.

The design, connection and dimensions of the EK9160 are very similar to those of the CX8190, so please refer to the following chapters of the CX8190 documentation

- **For your safety [https://infosys.beckhoff.com/content/1033/cx8190\\_hw/4932192395.html?id=7669938318419844580](https://infosys.beckhoff.com/content/1033/cx8190_hw/4932192395.html?id=7669938318419844580)**
- **Transport and storage [https://infosys.beckhoff.com/content/1033/cx8190\\_hw/4932877963.html?id=4245029026716479713](https://infosys.beckhoff.com/content/1033/cx8190_hw/4932877963.html?id=4245029026716479713)**
- **Product overview [https://infosys.beckhoff.com/content/1033/cx8190\\_hw/9007204186831755.html?id=6828851530034229880](https://infosys.beckhoff.com/content/1033/cx8190_hw/9007204186831755.html?id=6828851530034229880)**
- **Commissioning [https://infosys.beckhoff.com/content/1033/cx8190\\_hw/45036001264257419.html?id=8564970738140030495](https://infosys.beckhoff.com/content/1033/cx8190_hw/45036001264257419.html?id=8564970738140030495)**
- **Care and maintenance [https://infosys.beckhoff.com/content/1033/cx8190\\_hw/9007204343970699.html?id=7648363428189374769](https://infosys.beckhoff.com/content/1033/cx8190_hw/9007204343970699.html?id=7648363428189374769)**

Descriptions of the protocols can be found in the documentation of the software TF6701 TC3 Communication (MQTT) and TF6100 TC3 OPC-UA:

#### **TF6701 TC3 Communication (MQTT)**

**[https://download.beckhoff.com/download/document/automation/twincat3/TF6701\\_TC3\\_IoT\\_Communication\\_MQTT\\_EN.pdf](https://download.beckhoff.com/download/document/automation/twincat3/TF6701_TC3_IoT_Communication_MQTT_DE.pdf)**

**TF6100 TC3 OPC-UA**

**[https://download.beckhoff.com/download/document/automation/twincat3/TF6100\\_TC3\\_OPC-UA\\_EN.pdf](https://download.beckhoff.com/download/document/automation/twincat3/TF6100_TC3_OPC-UA_DE.pdf)**

# **EK9160 │ Informationen**

## **Protocols:**

- MQTT (data format: binary und JSON)
- OPC-UA

# **Supported digital / analog EL terminals:**

- "simple" digital and analog EL terminals are supported
- no EL terminals with activated DC
- the new generation of power measurement terminals EL3423, EL3443, EL3453 and EL3483

The EK9160 coupler connects the EtherCAT I/Os directly to the Internet of Things (IoT) without a control program. It converts the E-bus signal representation to various IoT communication protocols. Neither a controler or programming is necessary. The I/O data are parameterised in a simple configuration dialog of the integrated web server via any browser (recommended: Mozilla Firefox or Google Chrome).

The respective cloud services and security functions (authentication, encryption, etc.) can also be conveniently configured via browser. After the parameters have been set, the coupler independently sends the digital or analog I/O values to the cloud service, including the time stamp.

## **Azure BECKHOFF** mazon webservices RUN WD<sub>WD</sub> Certified ERR

lo<sub>T</sub>

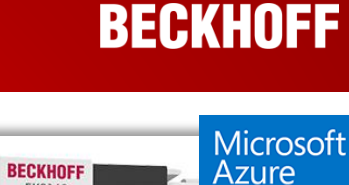

# **Power supply EK9160**

**The EK9160 is supplied with voltage via the two** connections "24V" and "0V" (U<sub>S</sub>).

The input current is approx. 150 mA. In addition, the entire E-bus current / 4 is required to supply the EtherCAT Terminals.

■ The connections "+" and "-" serve to supply the power contacts  $(\mathsf{U_p}).$ 

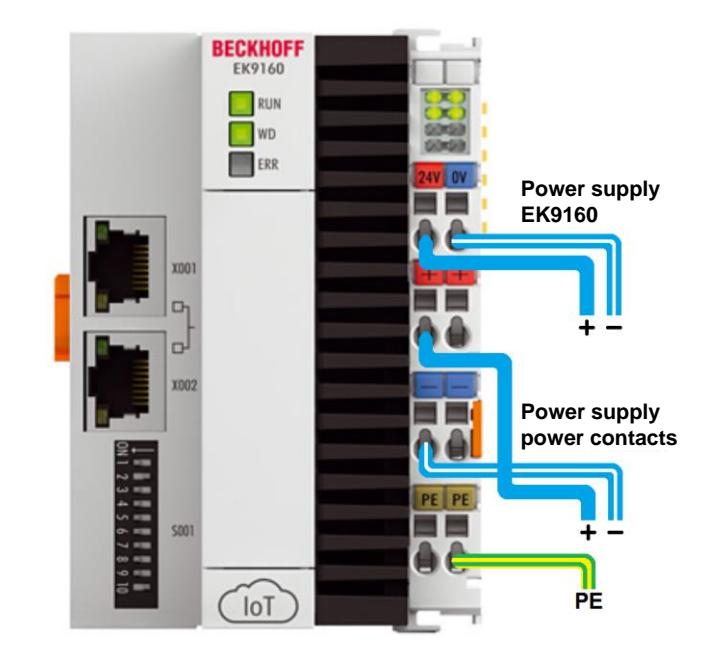

# **Host name, MAC address and IP address**

To configure the EK9160, the IP address or the host name for networks with DHCP server is required.

- The MAC address is printed on the side of the EK9160 nameplate.
- The hostname is formed from "EK-" and the last 3 bytes of the MAC address: E.g. MAC address 00-01-05-30-16-F4 => Hostname "EK-3016F4"
- The IP address can be found as follows:
	- Ping command e.g. "ping EK-3016F4", if a DHCP server is in the network
	- With TwinCAT 3 "Add Route Dialogue
	- Dip switches (page 9), if no DHCP is in the network

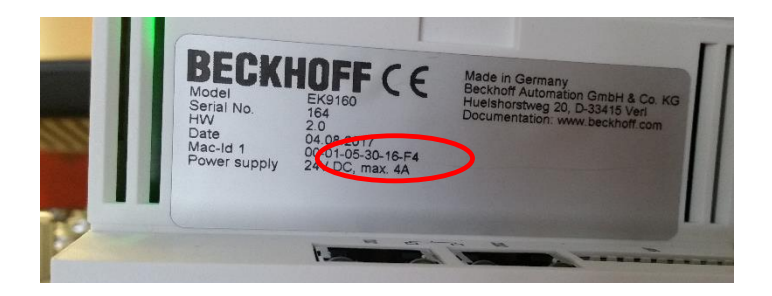

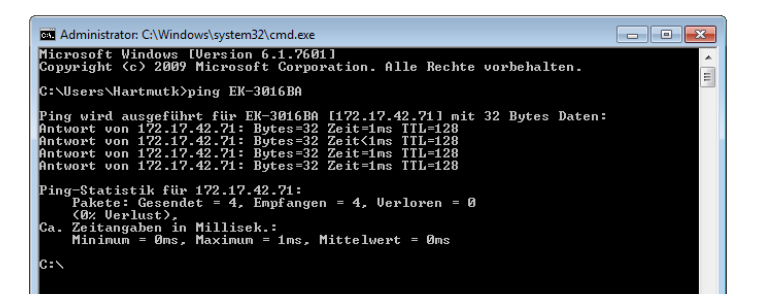

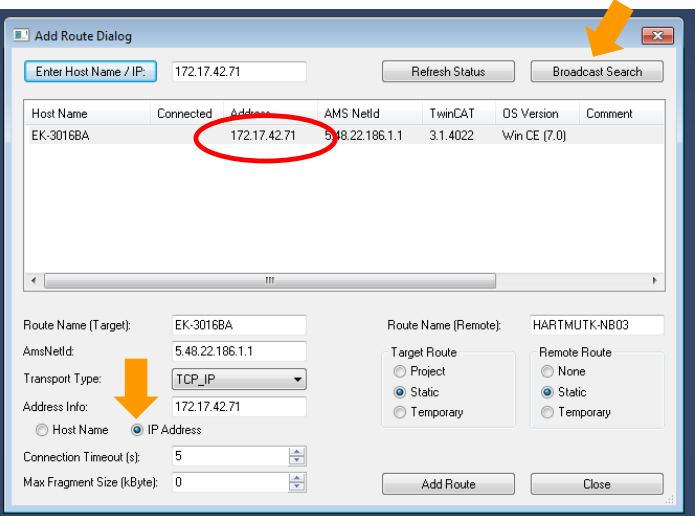

#### **Delivery status:**

By default the EK9160 is set to DHCP (DIP switch 9 to "off" and 10 to "on"). If the EK9160 is connected to an Ethernet network, it expects to be assigned an IP address.

If no DHCP server is available, a random IP address is selected 192.168.1.xxx.

#### **Set IP address with DIP switches**

With the DIP switches S001 you can set the IP address for the switched Ethernet interfaces X001/X002.

The DIP switches have priority over the Device Manager settings. After a change, a reboot must be performed (Open Device Manager => Device => Boot => Reboot).

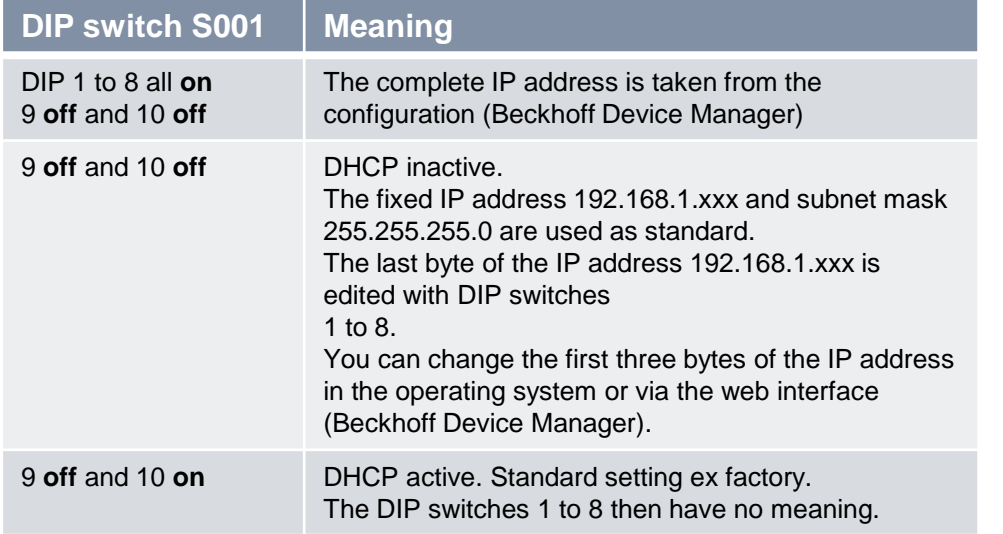

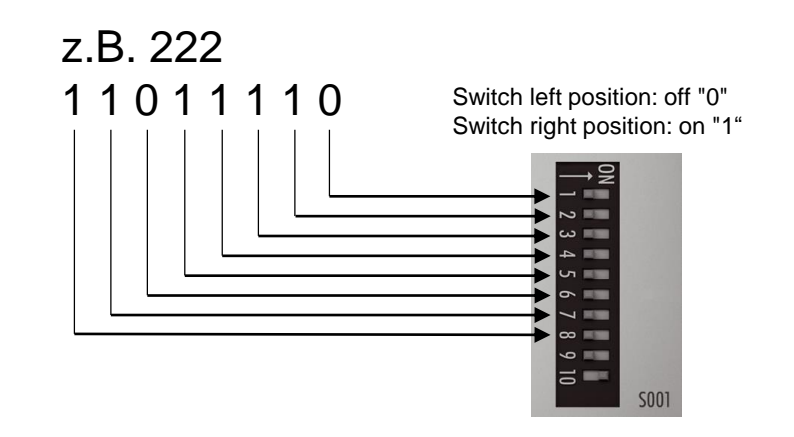

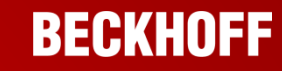

The complete IP address can also be set via the Beckhoff Device Manager:

- Open the device manager of the EK9160 (Written on the slides further back). Use either the assigned DHCP address or the basic IP address 192.168.1.xxx.
- Deactivate DHCP and enter the desired IP address. Accept the configuration. Set DIP switches 9 and 10 to "off" and 1-8 to "on" and reboot the EK9160.

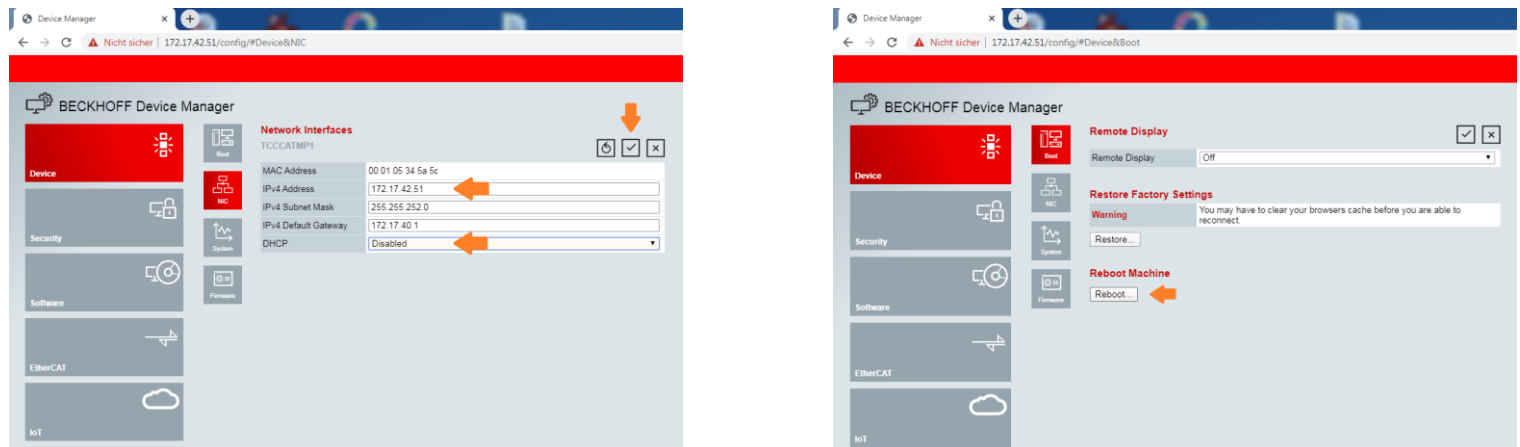

After the reboot you can call the device manager of the EK9160 again under the new IP address.

# **Connection to UaExpert**

By connecting to an OPC-UA Client you have full access to the data of the EtherCAT terminals

- Start UaExpert and Add Server
- **Endpoint URL for e.g. hostname** EK-492AE2:

**opc.tcp://EK-492AE2:4840**

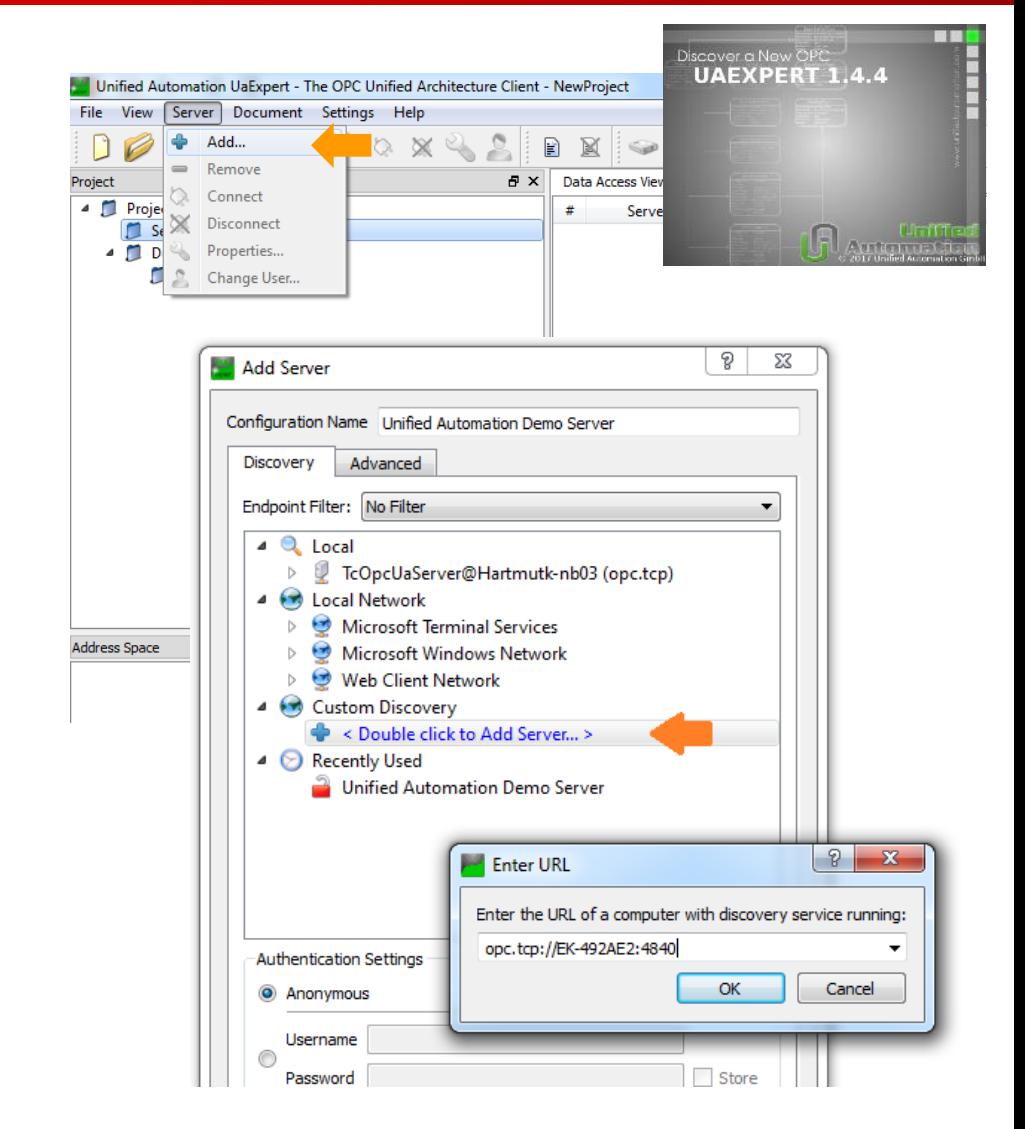

# **Connection to UaExpert**

Check the Server Settings

- **Security Policy:** Basic256Sha256
- **Nessage Security Mode:** Sign
- **Authentication Settings:** Username: Administrator Password: 1

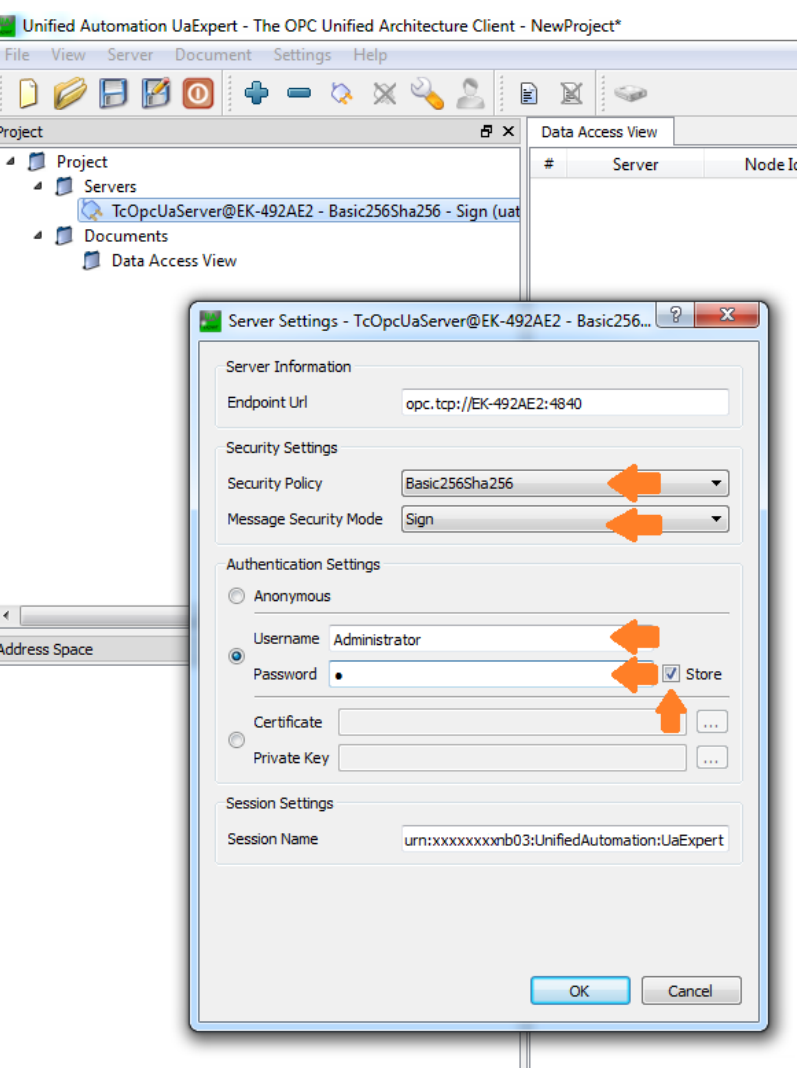

# **BECKHOFF**

# **Values**

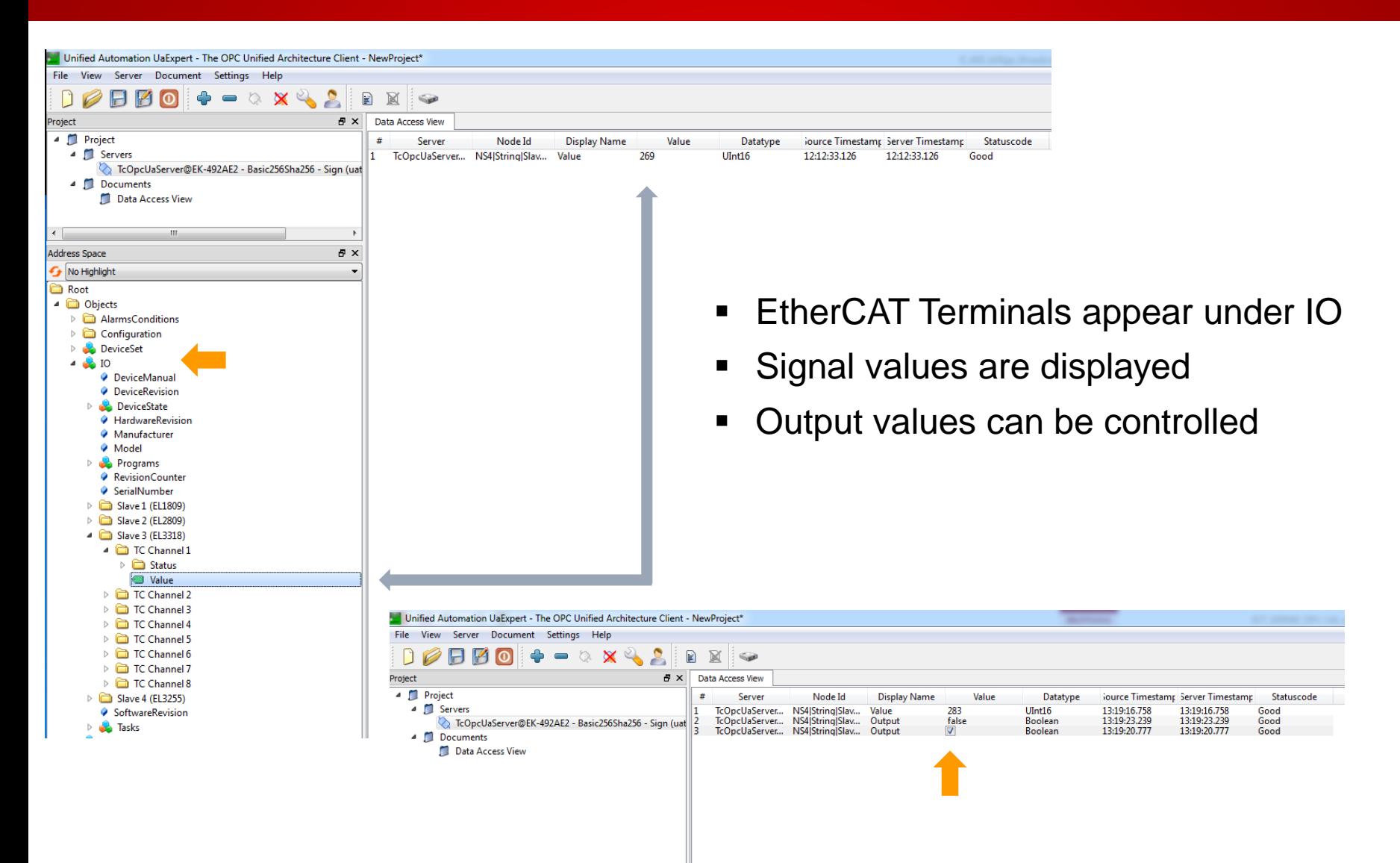

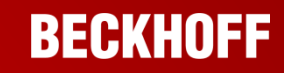

 $\boxtimes$ 

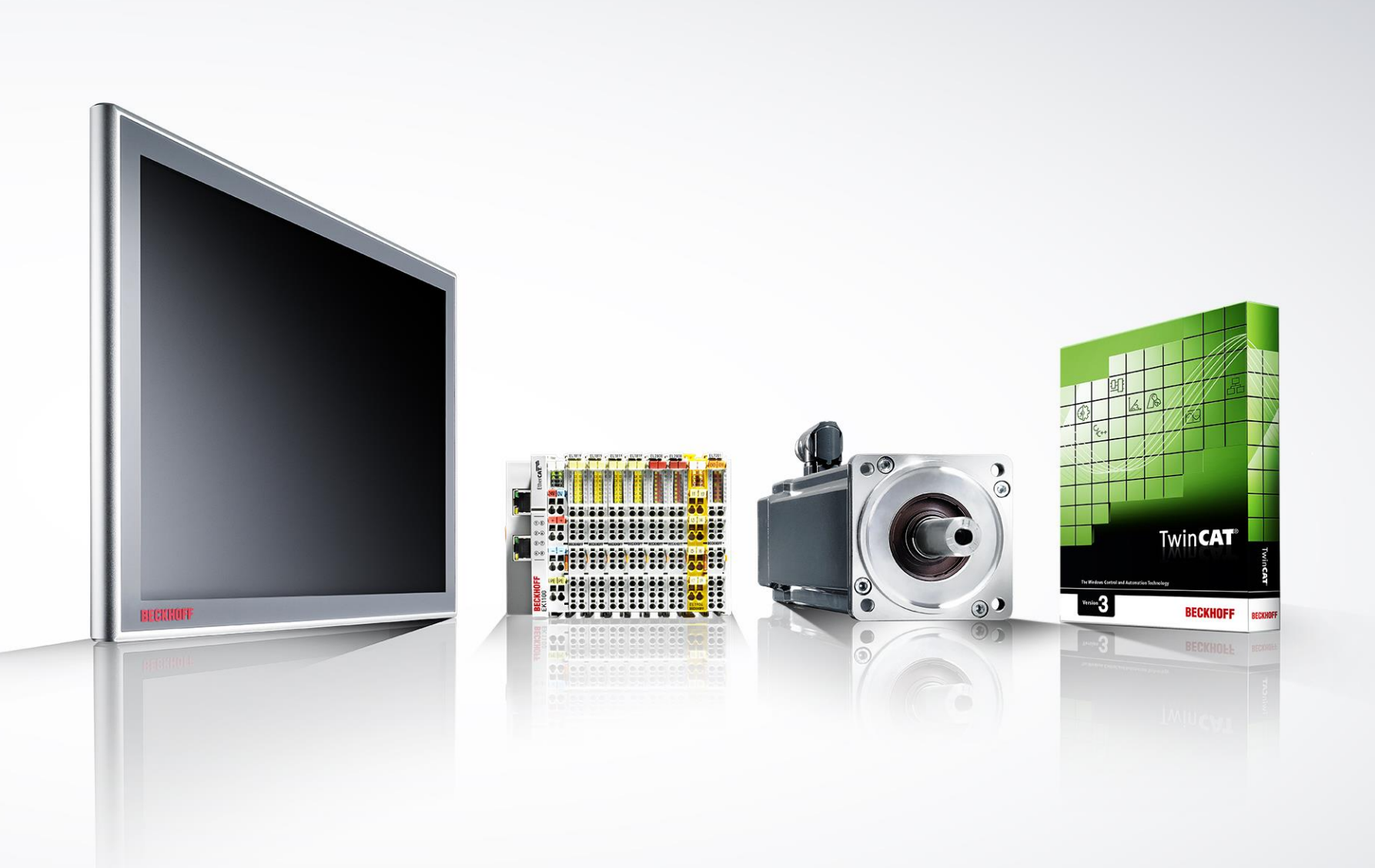

# **BECKHOFF**

### **Contact**

#### **Beckhoff Automation GmbH & Co. KG**

**Headquarters** Huelshorstweg 20 33415 Verl Germany

Phone: +49 5246 963-0 E-mail: info@beckhoff.com Web: www.beckhoff.com

© Beckhoff Automation GmbH & Co. KG

All images are protected by copyright. The use and transfer to third parties is not permitted.

Beckhoff®, TwinCAT®, EtherCAT®, EtherCAT G®, EtherCAT G10®, EtherCAT P®, Safety over EtherCAT®, TwinSAFE®, XFC®, XTS® and XPlanar® are registered trademarks of and licensed by Beckhoff Automation GmbH. Other designations used in this publication may be trademarks whose use by third parties for their own purposes could violate the rights of the owners.

The information provided in this presentation contains merely general descriptions or characteristics of performance which in case of actual application do not always apply as described or which may change as a result of further development of the products. An obligation to provide the respective characteristics shall only exist if expressively agreed in the terms of contract.